## **CPS: Changing Channels**

Clickers that are located near each other must be on different channels in order to avoid interference. If the CPS you are using has the same channel as another system in your building, you may need to change the channel on both the clickers and the reciever. You can change the channel to the last two digits of the room number the clickers are located in or another number of your choice up from Channel 01 to Channel 99.

To change the channel on the clickers:

- 1. Unplug the receiver and make sure the clicker is off.
- 2. Press both arrows and then release. They have to be pressed and released at exactly the same time. You can tell if they were not because old answers appear on the screen; if that happens, just try again.
- 3. Press the +/- key to display the channel number.
- 4. Type in the new channel number.
- 5. Press "Send" 3 times until the clicker powers down.

To change the channel on the receiver:

- 1. Plug the receiver back in to the computer USB.
- 2. Open the Device Manager.
- 3. Click on the receiver with the green check mark or, if necessary, discover the receiver.
- 4. Double click on the receiver icon.

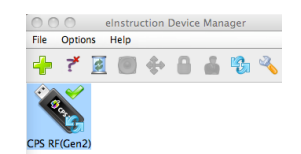

- 5. Change the channel by clicking in the Base Channel window.
- 6. Click OK.

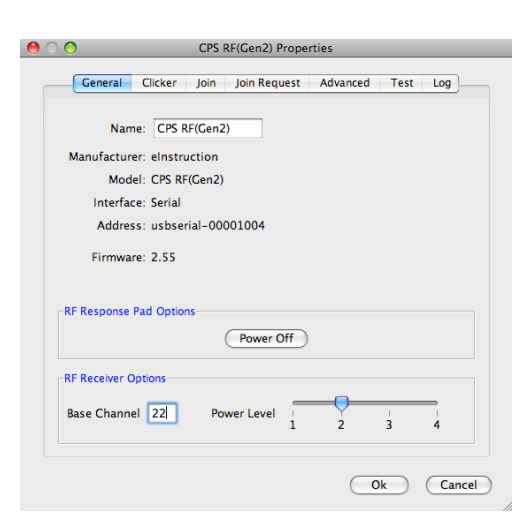